## Sorting Lists

The **Sort** feature is very useful when working with spreadsheets. A list can be sorted numerically and alphabetically.

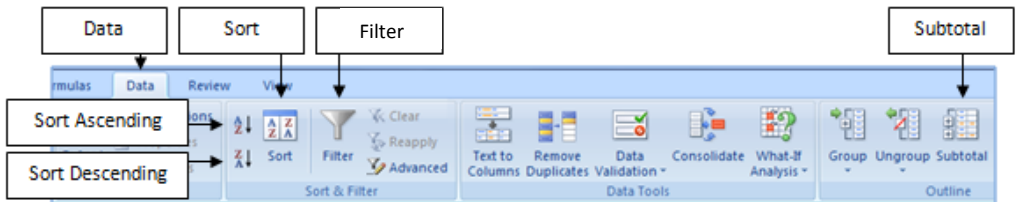

## **Loading the Sample File**

To save you entering a large amount of data a sample file has been prepared for you and it needs to be opened from the PIT2 BOOK 2 OFFICE 2010 SUPPORT FILES.

1. Open the **INVENTORY** file from the **SPREADSHEETS** folder of the **PIT BOOK 2 OFFICE 2010 Support Files** and look at the file to familiarise yourself with it.

## **Enter Formulas**

**2.** Enter a formula to calculate the **Value** column, ie **Cost** multiplied by **No on Hand**.

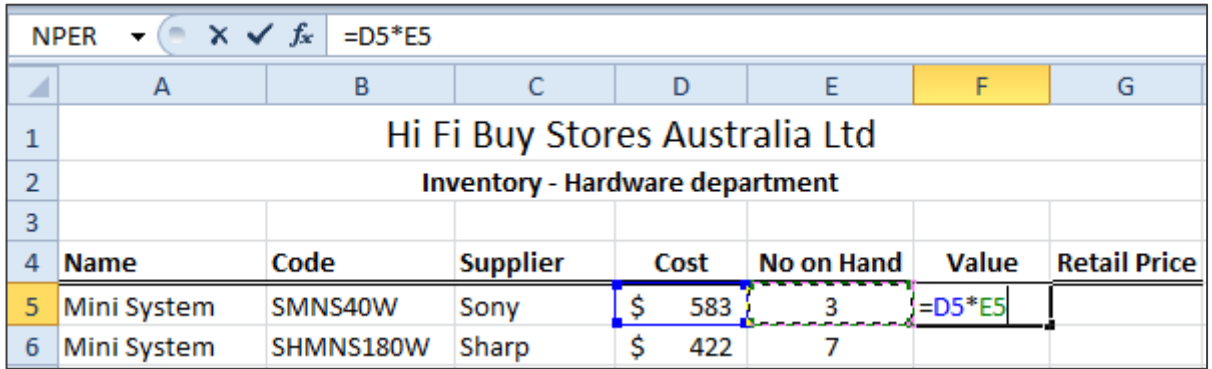

**3.** Click on the cell **F5** and use the **AutoFill** handle to fill the formula down the column.

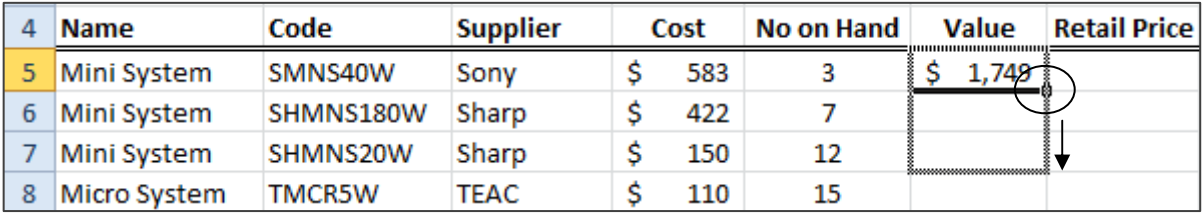

**4.** Enter a formula in cell **G5** to calculate the **Retail** price - it should be **50%** more than the **Cost** price, ie **Cost** multiplied by **1.5** 

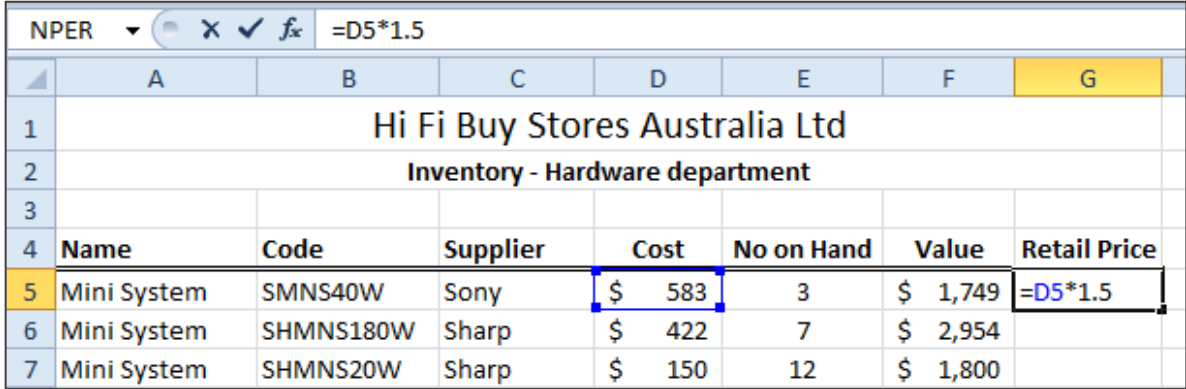

**5.** Click on the cell **F5** and use the **AutoFill** handle to fill the formula down the column.

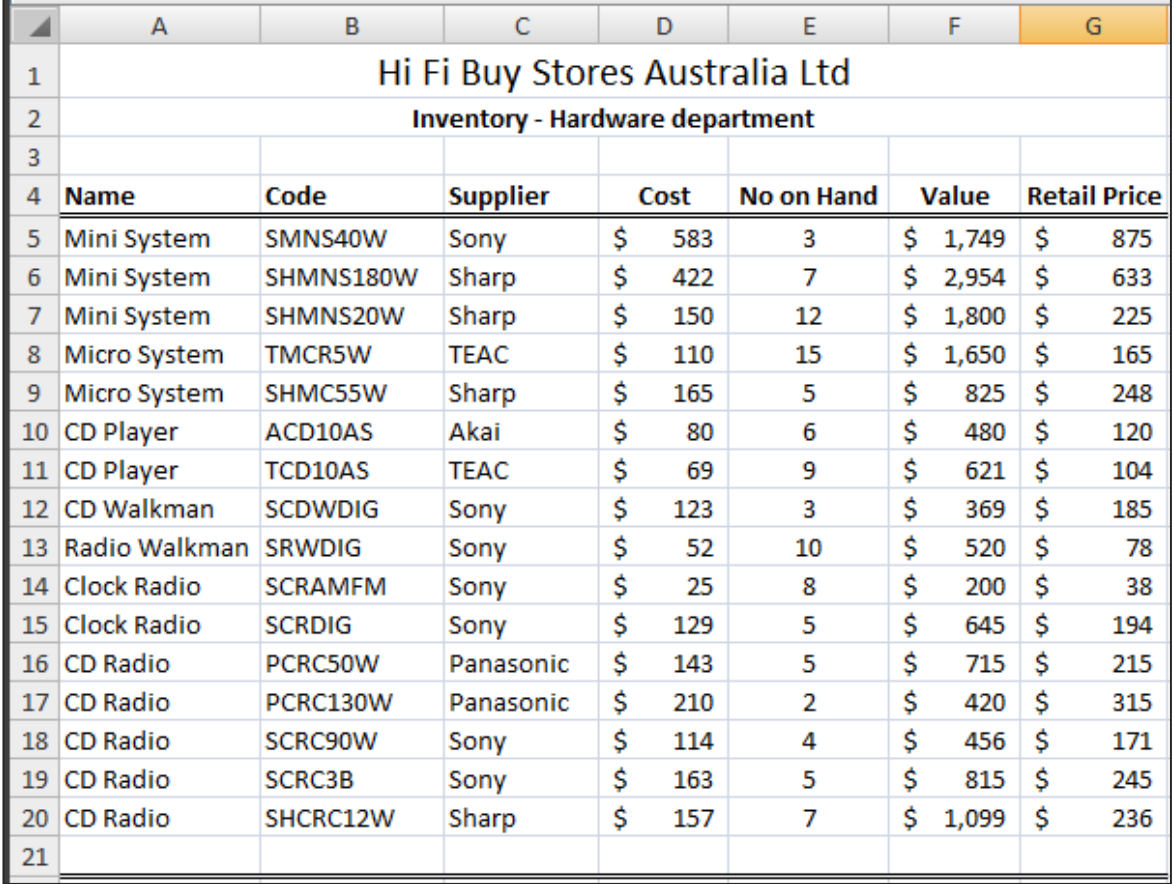

3

**4.** Click on any cell in the **Supplier** column then click on the **Sort Ascending** button on the **Data** tab to sort the list by supplier.

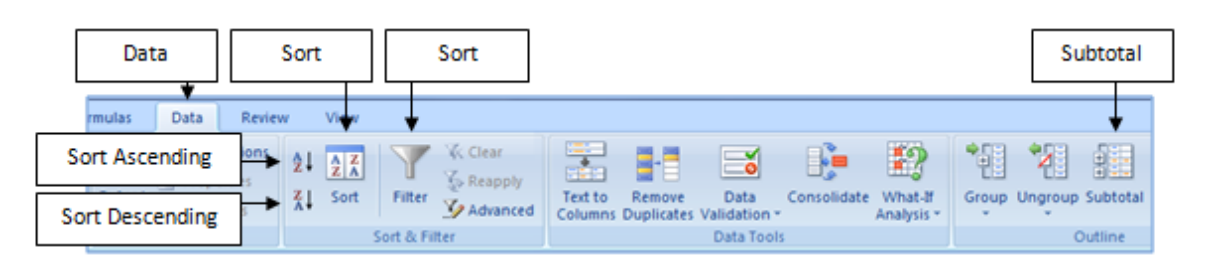

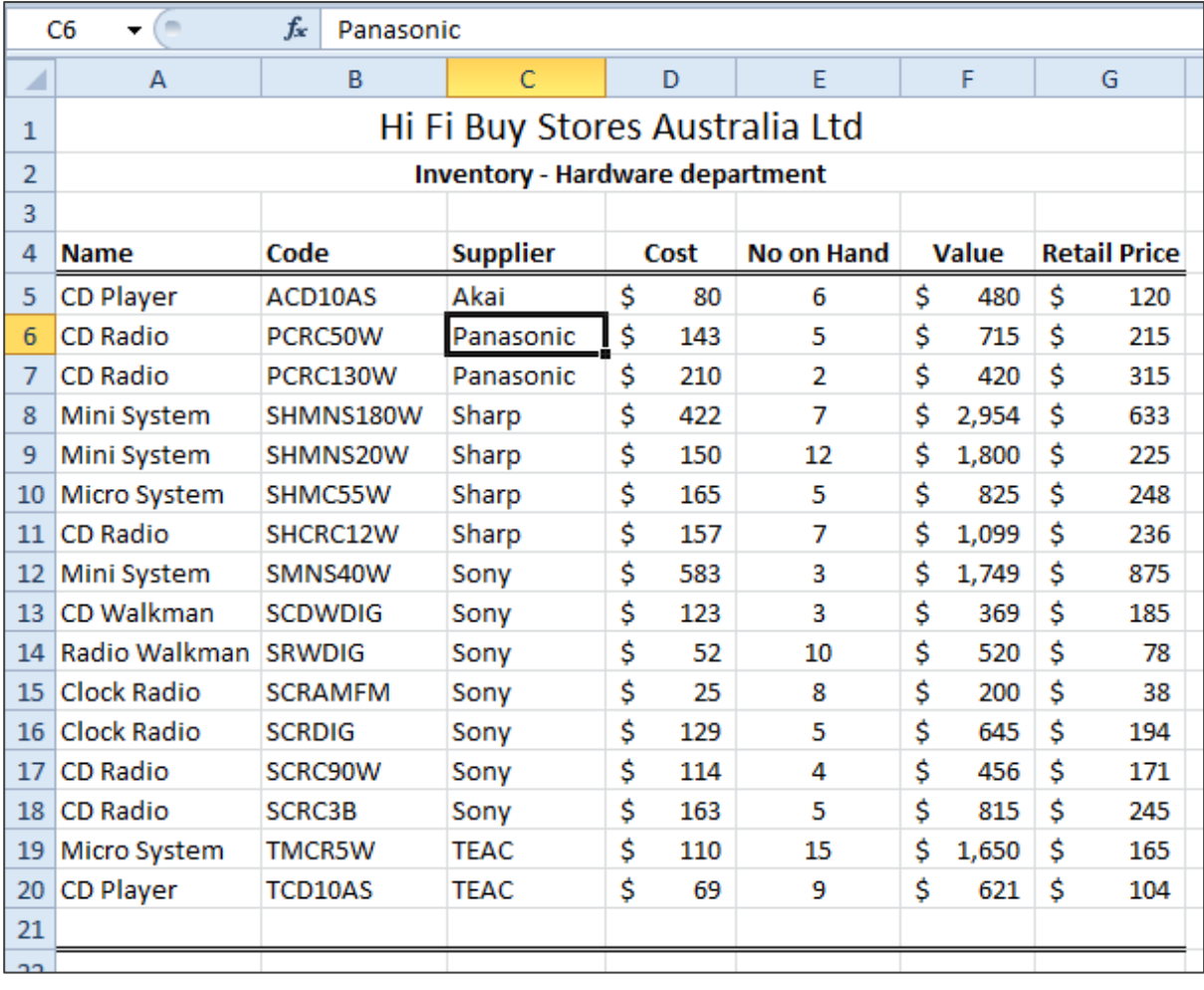

**5.** Click on any cell in the **Retail Price** column then click on the **Sort Ascending** button to sort by retail price from lowest price to highest price.

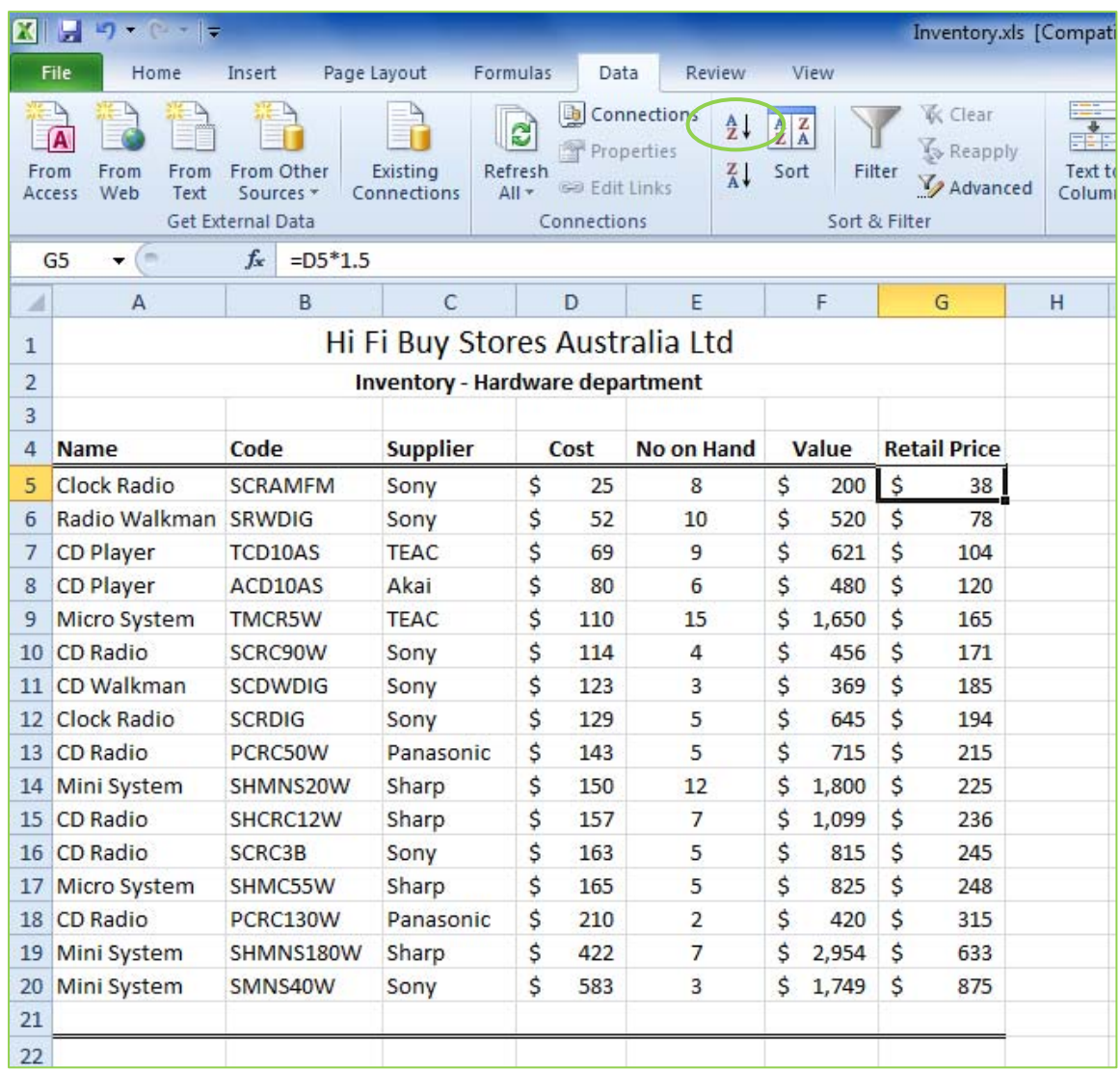